Правила Аттестаци и Июнь 2016

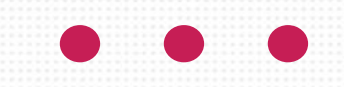

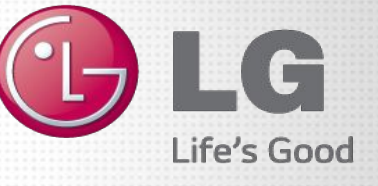

### **Даты и время Аттестационного тестирования**

Основная Аттестация для сотрудников с категориями HE

❑ Аттестационный тест по стандартам и навыкам работы

✔ Дата: 22.06.2016

 $\blacktriangleright$  Время: 8.10 – 09.00 мск.

❑ Аттестационное тестирование по продукту.

✔ Дата: 22.06.2016

 $\blacktriangleright$  Время: 09.10 – 10.00 мск.

Основная Аттестация для сотрудников с категориями HA+HE

❑ Аттестационный тест по стандартам и навыкам работы

 $\blacktriangledown$  Дата: 22.06.2016

 $\blacktriangleright$  Время: 8.10 – 09.00 мск.

❑ Аттестационное тестирование по продукту HE.

✔ Дата: 22.06.2016

 $\blacktriangleright$  Время: 09.10 – 10.00 мск.

❑ Аттестационное тестирование по продукту HA

✔ Дата: 24.06.2016

 $\blacktriangleright$  Время: 09.10 – 10.10 мск.

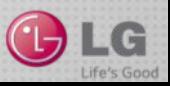

## **Даты и время Пересдачи Аттестационного тестирования**

Пересдача Аттестации для сотрудников с категориями HE

❑ Аттестационный тест по стандартам и навыкам работы

✔ Дата: 29.06.2016

 $\blacktriangleright$  Время: 08.10 – 09.00 мск.

❑ Аттестационное тестирование по продукту.

✔ Дата: 29.06.2016

 $\blacktriangleright$  Время: 09.10 – 10.00 мск.

Пересдача Аттестации для сотрудников с категориями HA+HE

❑ Аттестационный тест по стандартам и навыкам работы

 $\blacktriangledown$  Дата: 29.06.2016

 $\blacktriangleright$  Время: 8.10 – 09.00 мск.

❑ Аттестационное тестирование по продукту HE.

✔ Дата: 29.06.2016

 $\blacktriangleright$  Время: 09.10 – 10.00 мск.

❑ Аттестационное тестирование по продукту HA.

✔ Дата: 01.07.2016

 $\blacktriangleright$  Время: 09.10 – 10.10 мск.

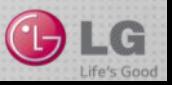

# **Участники аттестации**

❑ Промоутеры, отработавшие на момент проведения аттестационных мероприятий хотя бы один день. Дата первого дня работы берется из Базы History.

❑ Супервайзеры, отработавшие на момент проведения аттестационных мероприятий хотя бы один день. Дата первого дня работы берется из Базы History

❑ Все Региональные тренеры.

Важно: Все сотрудники промо проекта числящиеся на момент проведения основного Аттестационного тестирования в штате промо проекта (статус работы сотрудника определяется по Базе History) должны пройти Аттестационные мероприятия (В основной день Аттестации или в день Пересдачи). При несоблюдении данного требования сотрудниками промо проекта, которые не прошли Аттестационное мероприятия, без предварительного согласования причин не прохождения Аттестационных мероприятий в установленной форме, будет выставлен результат тестирования 0%.

Если сотрудник на момент Аттестации числится в штате промо проекта, но по каким либо причинам не смог пройти Аттестационное мероприятие в день основной Аттестации, то он обязан пройти Аттестационное мероприятие в день пересдач, даже если он был уволен в промежутке между днем основной Аттестации и днем пересдач. Все другие варианты прохождения сотрудников промо проекта Аттестационных мероприятиях должны быть согласованы в установленном порядке

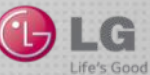

# **Состав аттестационных мероприятий**

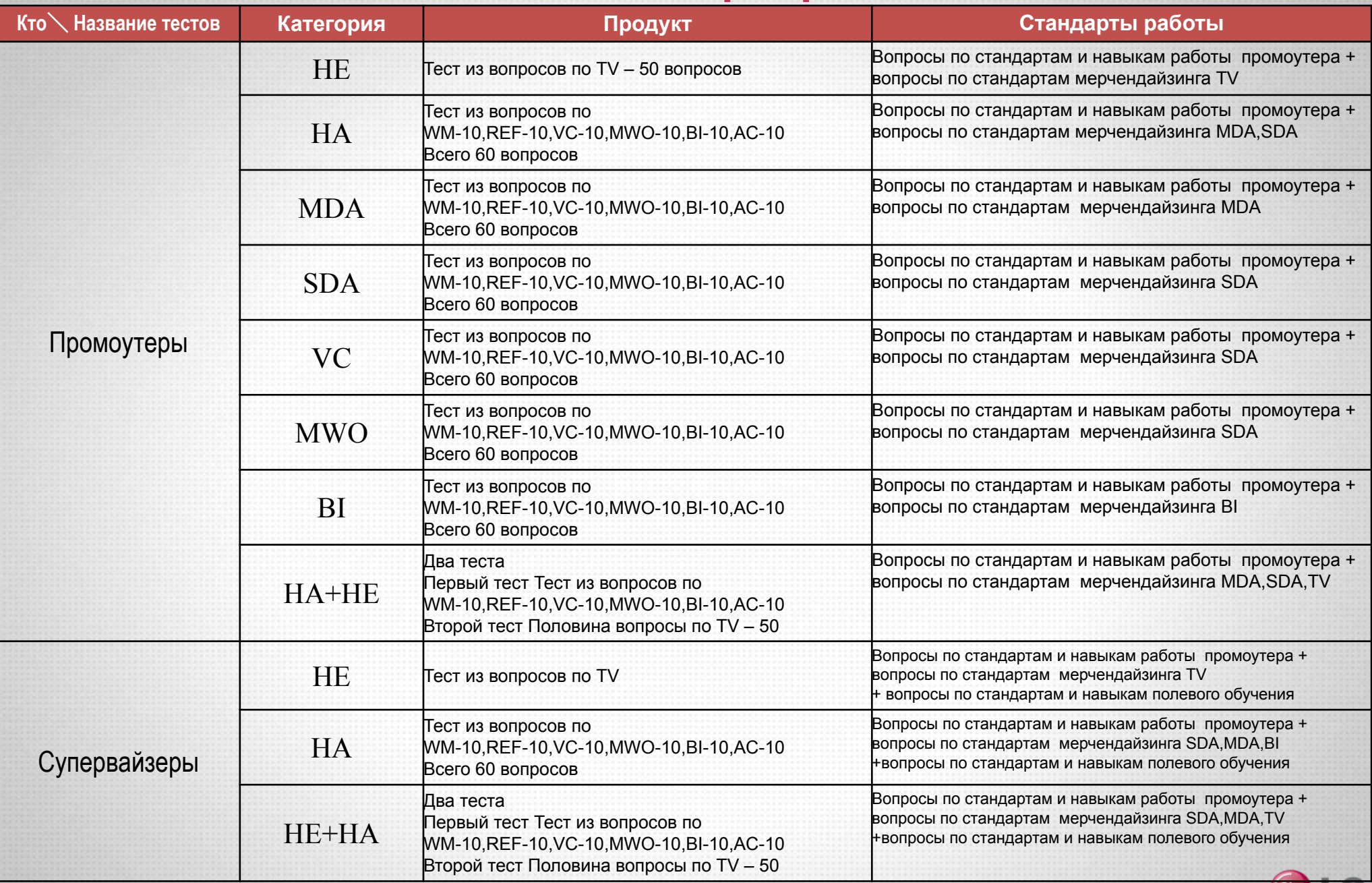

# **• • Материально техническая база**

1. Включенный компьютер с установленной операционной системой MacOS или Windows. Рекомендуемые технические параметры:

#### Для Windows:

**Процессор:** x86-совместимый процессор частотой 2.33 ГГц или выше, или процессор Intel® Atom™ частотой 1.6 ГГц или выше (рекомендовано для нетбуков)

**Операционная система:** Microsoft® Windows® XP (32 бита), Windows Server 2008 (32 бита), Windows Vista® (32 бита), Windows 7 (32 бита или 64 бита), Windows 8 (32 бита или 64 бита) или Windows Server 2012 (64 бита) **Браузер:** Internet Explorer 8.0 или более поздняя версия, Mozilla Firefox 17 или более поздняя версия, Google Chrome

**Память:** 512 Мб оперативной памяти (1 Гб оперативной памяти для нетбуков); 128 Мб памяти видеокарты Для MacOS

**Процессор:** Intel Core™ Duo 1.83 ГГц или выше

**Операционная система:** Mac OS X v10.6, v10.7, v10.8 или v10.9

**Браузер:** Safari 5.0 или более поздняя версия, Mozilla Firefox 17, Google Chrome

**Память:** 512 Мб оперативной памяти; 128 Мб памяти видео-карты

- 2. Установленная на компьютере версия Flash Player выше 16.1.0
	- a. http://www.adobe.com/software/flash/about/ по данной ссылке можно проверить свою версию Flash Player
	- b. http://helpx.adobe.com/ru/flash-player.html по данной ссылке можно ознакомиться с инструкции по установке Flash Plauer.
	- с. http://get.adobe.com/ru/flashplayer/ по данной ссылке можно обносить Вашу версию Flash Player/
	- d. Инструкцию по установке приложения GradeMaster можно скачать с файлообменника **Разное** \ **Инструкц**ии \ **Инструкции по работе с порталом LGMaster.ru -** Инструкция по работе c приложением для прохождения Аттестационных тестов GradeMaster .pptx
- 3. Подключенный интернет прямого доступа скоростью от 1 Мбит/сек
- 4. Подключенная web-камера в рабочем состоянии, готовая к использованию.

5. Браузер с поддержкой работы в полноэкранном режиме (перечень интернет-обозревателей для операционных систем см. в пункте 1).

6. Запрещается пользоваться сенсорным экраном для прохождения Аттестационных тестов.

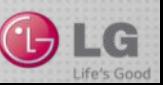

#### **Как проверить корректность работы Аттестационного приложения.**

#### ❑ **Действия, которые необходимы для проверки работоспособности web версии:**

- 1. **Действие первое**: Пройди в раздел Личный кабинет сотрудника LG / Личный календарь. или в раздел Учебный план
- 2. **Действие второе**: Аттестуемый должен пройди в раздел Личный кабинет сотрудника LG / Личный календарь. или в раздел Учебный план
- 3. **Действие третье**: В Учебном плане или Личном календаре найти: «Проверка перед Аттестацией».
- 4. **Действие четвертое**: В конце проверочного теста, система покажет какую фотографию сделала Ваша Камера. Если система показывает Вам черный квадрат или отсутствие фотографии, то Ваша камера работает не корректно. Обратитесь в службу технической поддержки.написав запрос о помощи в настройки Вашего компьютера. Написать можно «Личного Кабинета сотрудника LG» Полезное/Написать в Тех. поддержку. Написать запрос о помощи в настройки Аттестационного приложения.
- 5. **Действие пятое**. Посте того как вы прошли проверочный и увидели, фото cо своей Вы можете начать прохождение Аттестационного теста нажав на кнопку «Начать Тест».

**ВАЖНО**, предварительную проверку компьютера необходимо сделать не позднее чем за 2 дня до даты Аттестационного теста. ( лучше в период 2 – 4 дня до Аттестации).

Если вы пройдете предварительную проверку в день теста служба технической поддержки не успеет помочь Вам устранить проблему, и Вы не пройдете Аттестационного тестирование. Данная причина не будет являться уважительной и не будет рассматриваться, как повод переназначения Аттестационного тестирования. **ВАЖНО,** проверка перед Аттестацией за 2 дня считается пройденной, если системные данные о компьютере на которому была пройдена проверка перед Аттестацией, и системные данные о компьютере на котором была пройдена Аттестация совпали. Если данные не совпадают, то считается, что сотрудник не прошел Проверку перед Аттестацией.

**ВАЖНО**: Если вы проходили проверку перед Аттестацией в «web версии» программы для Аттестации то и Аттестационный тест вы должны проходить в «web версию» программы.

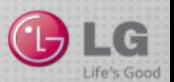

#### **Как проверить корректность работы Аттестационного приложения GradeMaster.**

❑ **Действия, которые необходимы для проверки работоспособности GradeMaster:**

1. **Действие первое**: На рабочем столе компьютера, найти иконку.

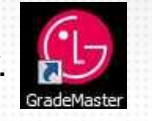

- 2. **Действие второе**: После открытия приложения, приложение начнет свое обновление если это не необходимо.
- 3. **Действие третье**: Авторизоваться в приложении под своим логином и паролем. Ввести в появившееся окно свой логин и пароль от портала LGMaster.ru.
- 4. **Действие четвертое:** в списке доступных тестов выбрать тест «Проверка перед Аттестацией».
- 5. **Действие пятое**: Пройти проверочные тест следуют инструкциям системы.
- 6. **Действие пятое**. Посте того как вы прошли проверочный тест и увидели, фото cо своей. Внимательно ознакомьтесь с описание работы расположенным под видео с вашей камеры Вы можете начать прохождение Аттестационного теста нажав на кнопку «Перейти к списку тестов».

**ВАЖНО**, предварительную проверку компьютера необходимо сделать не позднее чем за 2 дня до даты Аттестационного теста. ( лучше в период 2 – 4 дня до Аттестации).

Если вы пройдете предварительную проверку в день теста служба технической поддержки не успеет помочь Вам устранить проблему, и Вы не пройдете Аттестационного тестирование. Данная причина не будет являться уважительной и не будет рассматриваться, как повод переназначения Аттестационного тестирования. **ВАЖНО,** проверка перед Аттестацией за 2 дня считается пройденной, если системные данные о компьютере на которому была пройдена проверка перед Аттестацией, и системные данные о компьютере на котором была

пройдена Аттестация совпали. Если данные не совпадают, то считается, что сотрудник не прошел Проверку перед Аттестацией.

**ВАЖНО**: Если вы проходили проверку перед Аттестацией в приложении GradeMaster то и Аттестационный тест вы должны проходить в приложении GradeMaster

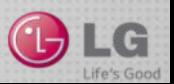

## **Порядок проведения Аттестационного тестирования**

- ❑ Для Аттестации устанавливается единое время прохождения тестирования по всей России без учета часовых поясов. Время доступа к тестированию 50 минут.
- ❑ Аттестационный тест одновременно проходят все участники, которым был назначен аттестационный тест.
- ❑ Аттестационный тест можно проходить из любого места города, в котором работает участник аттестации. Из одной географической точки тестирование может проходить не более двух человек. При прохождении тестирования более двух человек из одной географической точки, всем нарушившим данное правило будут обнулены результаты тестирования.
- ❑ Уважительной причиной не прохождения аттестационных мероприятий является:
	- ❑ Больничный лист на дату проведения аттестационных мероприятий.
	- ❑ Очередной отпуск на дату проведения аттестационных мероприятий.

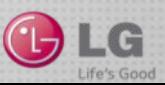

# **Порядок проведения Аттестационного тестирования**

#### ❑ **Действия, которые необходимы для прохождения аттестационных мероприятий через web версию:**

- 1. **Действие первое**: за 5минут до начала Аттестационного теста аттестуемый должен авторизоваться на портале LGMaster.ru.
- 2. **Действие второе**: Аттестуемый должен пройди в раздел Личный кабинет сотрудника LG/Личный календарь. или в раздел Учебный план
- 3. **Действие третье**: в момент начала аттестационного теста аттестуемый в личном календаре или учебном плане находит соответствующий аттестационный тест и жмет на ссылку дня начала тестирования.
- 4. **Действие четвертое**: Аттестуемый внимательно читает правила прохождения аттестации. Перед началом прохождения аттестационного теста (началом ответа на вопросы участник должен ознакомиться с правилами прохождения аттестационного теста (Время на ознакомление включено в общее время доступа к тесту). Участник аттестации подтверждает, что ознакомлен с правилами аттестации и обязуется их выполнять поставив галочку в соответствующем поле, и несет полную ответственность за их невыполнение.
- 5. **Действие пятое**: Перед началом аттестационного теста участник аттестации подтверждает свою личность, сделав свою фотографию с помощью веб-камеры. На фотографии должно быть четко видно лицо аттестуемого. Отсутствие фотографии приведет к обнулению результатов тестирования.
- 6. **Действие шестое**: Начинает проходить аттестационное тестирование. Во время прохождения аттестационного тестирования ни в коем случае **НЕ ЗАКРЫВАТЬ И НЕ СВОРАЧИВАТЬ БРАУЗЕР.**
- 7. **Действие седьмое**: Окончанием прохождения теста можно считать сообщение : «Ваши данные успешно отправлены на сервер. Спасибо». После получения данного сообщения браузер можно закрыть.

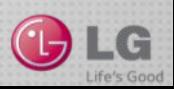

# **Порядок проведения Аттестационного тестирования**

❑ **Действия, которые необходимы для прохождения аттестационных мероприятий через приложение GradeMaster:**

- 1. **Действие первое**: за 5минут до начала Аттестационного теста аттестуемый должен авторизоваться на в приложении GradeMaster используя свой логин и пароль.
- 2. **Действие второе:** После Авторизации Аттестуемый, находит необходимый ему для прохождения тест.
- 3. **Действие третье**: Аттестуемый внимательно читает правила прохождения аттестации. Перед началом прохождения аттестационного теста (началом ответа на вопросы участник должен ознакомиться с правилами прохождения аттестационного теста (Время на ознакомление включено в общее время доступа к тесту). Участник аттестации подтверждает, что ознакомлен с правилами аттестации и обязуется их выполнять поставив галочку в соответствующем поле, и несет полную ответственность за их невыполнение.
- 4. Действие четверное: Перед Началом каждого Аттестационного теста, аттестуемые автоматически будет направлен для прохождения теста «Проверка перед Аттестацией».
- 5. **Действие пятое**: Перед началом аттестационного теста участник аттестации подтверждает свою личность, сделав свою фотографию с помощью веб-камеры. На фотографии должно быть четко видно лицо аттестуемого. Отсутствие фотографии приведет к обнулению результатов тестирования.
- 6. **Действие шестое**: Начинает проходить аттестационное тестирование. Во время прохождения аттестационного тестирования ни в коем случае **НЕ ЗАКРЫВАТЬ И НЕ СВОРАЧИВАТЬ ОКНО ВО ВРЕМЯ ТЕСТИРОВАНИЯ.**
- 7. **Действие седьмое**: Окончанием прохождения теста можно считать сообщение : «Ваши данные успешно отправлены на сервер. Спасибо». После получения данного сообщения ОКНО тестирования можно закрыть.

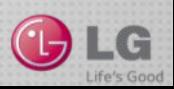

## **Ограничения при похождении Аттестации**

- 1. Тестирование проходит в полноэкранном режиме компьютера. Выход из полноэкранного режима прервет прохождение теста и закроет текущую попытку, зафиксировав результат, как окончательный.
- 2. **Важно: Наличие веб-камеры обязательное требование для прохождения аттестационного тестирования**. Перед началом тестирования необходимо сделать фотографию на которой четко видно фото аттестуемого. Если при проверки аттестационных тестов, у аттестуемого не будет такой фотографии. Результаты прохождения будут обнулены. Не переходите к тестированию до тех пока веб-камера не сделала фотографию. Обратите Внимание, что для корректной работы камеры в браузере необходимо разблокировать всплывающие окна.
- 3. Веб-камера должна быть включена и корректно работать на протяжении всего тестирования. Веб-камеру нельзя закрывать ни какими посторонними предметами. Веб-камера втеченини всего тестирования должна снимать участника аттестации.
- 4. С одного IP адреса компьютера принимается не более 2 результатов аттестационного теста в день. Если с одного IP придет более двух результатов, будут обнулены все результаты пришедшие с данного IP.
- 5. Перед началом тестирования НАСТОЯТЕЛЬНО рекомендуем выключить сторонние программы (такие как ICQ, Skype и другие мессенджеры), так как их работа может привести к автоматическому выходу из полноэкранного режима и прерыванию прохождения теста.
- 6. Время ответа на каждый вопрос теста строго ограничено и может составлять любой отрезок в зависимости от сложности вопроса.
- 7. После загрузки нового вопроса таймер загружается заново.
- 8. Если текст вопроса или ответа мелкий и нечитаемый, наведите на него курсор, появится подсказка, дублирующая информацию в приемлемом виде.
- 9. Перед началом прохождения необходимо убедиться в наличии качественного соединения с интернетом. В случае обрыва соединения с интернетом ни в коем случае **НЕ ЗАКРЫВАЙТЕ БРАУЗЕР**  (интернет-обозреватель), дождитесь устранения неполадок, после чего завершите прохождение теста.

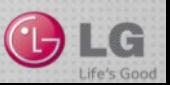

# **Расчет итогового рейтинга.**

В расчет рейтинг идут сотрудники на момент аттестации успешно прошедшие испытательный срок.

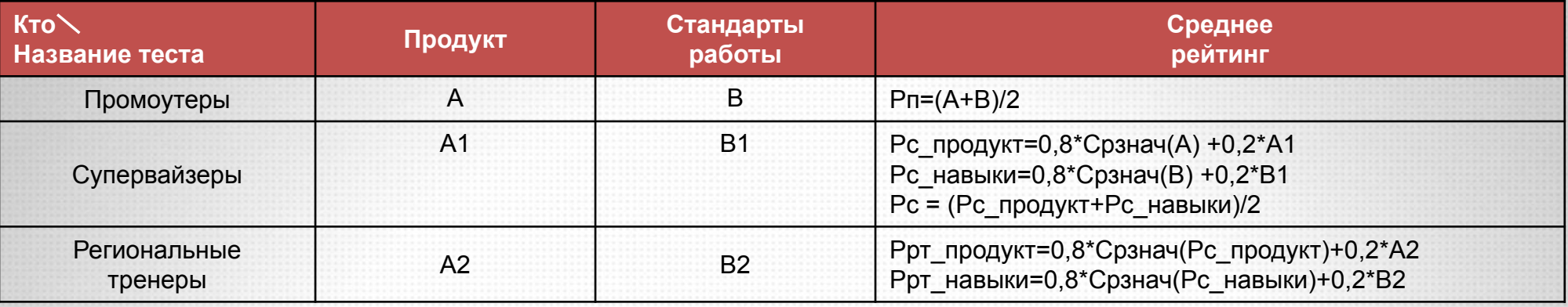

- A результат промоутера при похождении теста по продукту
- B результат промоутера при похождении теста по стандартам и навыкам
- A1 результат супервайзера при похождении теста по продукту
- B1 результат супервайзера при похождении теста по стандартам и навыкам
- A2 результат регионального тренера при похождении теста по продукту
- B2 результат регионального тренера при похождении теста по стандартам и навыкам
- Pc\_навыки итоговый рейтинг супервайзера по навыкам
- Pc\_продукт итоговый рейтинг супервайзера по продукту
- Pп итоговый рейтинг промоутера
- Pc итоговый рейтинг супервайзера
- Ррт\_продукт итоговый рейтинг регионального тренера по продукту
- Pрт\_навыки итоговый рейтинг региональных тренеров по навыкам
- Срзнач(A) среднее значение результатов промлутеров теста по продукту
- Срзнач(B) среднее значение результатов промлутеров теста по стандартам и навыкам.
- Срзнач(Pc\_продукт) среднее значение итоговых рейтингов по продукту, супервайзеров которых обучает тренер.
- Срзнач(Pc\_навыки) среднее значение итоговых рейтингов по стандартам и навыкам, супервайзеров которых обучает тренер.

**Важно:** 1. В расчет результатов Аттестации за февраль попадают все промотутеры у которых первый рабочий день в торговой точке, согласно базе History, раньше **01.05.2016**.

2. В расчет результатов Аттестации за февраль попадают личные результаты всех супервайзеров у которых первый рабочий день в данной должности, согласно базе History, раньше чем **01.03.2016**.

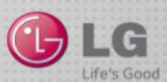

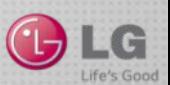

# Успешного прохождения аттестации